# 27th Annual Report 2020-2021

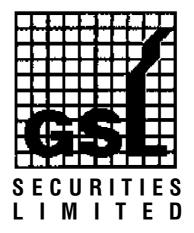

**GSL SECURITIES LIMITED** 

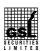

### **GSL SECURITIES LIMITED**

CIN: L65990MH1994PLC077417

BOARD OF DIRECTORS : MR. S. K. BAGRODIA Chairman

Mrs. SHAILJA BAGRODIA

Mr. MACHHINDRANATH PATIL

Mrs. SUVARNA SHINDE

AUDITORS : M/s. BAXI & ASSOCIATES

SECRETARIAL AUDITORS : M/s. SHIV HARI JALAN & CO.

BANKERS : UNION BANK OF INDIA

REGISTERED OFFICE : Regd. Off.: 1/25 & 1/26 1st Floor, Tardeo

Airconditioned Market Society, Tardeo Road,

Mumbai - 400 034.

REGISTRARS & SHARE : M/s. PURVA SHAREGISTRY (INDIA) PVT. LTD.

TRANSFER AGENTS Shivshakti Industrial Estate, Gala No.9,

Sitaram Mills Compound, J.R. Boricha Marg,

Mahalaxmi, Mumbai – 400 011.

DEPOSITORY : NATIONAL SECURITY DEPOSITORY LTD. (NSDL.)

**CENTRAL DEPOSITORY SERVICES** 

(INDIA) LTD. (CSDL).

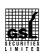

#### NOTICE

NOTICE is hereby given that the 27<sup>th</sup> (Twenty Seventh) Annual General Meeting of the members of M/s. GSL SECURITIES LIMITED ('the Company') will be held on Thursday, 30<sup>th</sup> September, 2021 at 02.00 p.m. at Registered Office of the Company at 25 & 26, 1<sup>st</sup> Floor, AC Market Building, Tardeo, Mumbai – 400 034, to transact the following business.

#### **ORDINARY BUSINESS:**

- To receive, consider and adopt the Audited Financial statements of the company for the financial year ended 31<sup>st</sup> March 2021 and the Director's Report and Auditor's Report thereon.
- To appoint a Director in place of Mrs. Shailja Bagrodia (DIN 00246710), who retires by rotation and being eligible, offers herself for reappointment.

#### By Order of the Board of Directors

For GSL Securities Limited

Place: Mumbai Sd/-Date: 14.08.2021 S.K. Bagrodia

Chairman & Managing Director

(DIN: 00246168)

#### Registered Office:

1/25 & 1/26, 1st Floor

AC Market Building, Tardeo,

Mumbai – 400 034.

#### NOTES FOR MEMBERS' ATTENTION:

- 1. A MEMBER ENTITLED TO ATTEND AND VOTE IS ENTITLED TO APPOINT A PROXY TO ATTEND AND VOTE INSTEAD OF HIMSELF/HERSELF AND PROXY NEED NOT BE A MEMBER OF THE COMPANY. IN ORDER TO BE VALID, THE INSTRUMENTS APPOINTING THE PROXY MUST BE DEPOSITED AT THE REGISTERED OFFICE OF THE COMPANY NOT LATER THAN 48 HOURS BEFORE THE SCHEDULED TIMING OF THE MEETING.
- A PERSON CAN ACT, AS A PROXY ON BEHALF OF MEMBERS NOT EXCEEDING FIFTY AND HOLDING IN THE AGGREGATE NOT MORE THAN TEN PERCENT OF THE TOTAL SHARE CAPITAL OF THE COMPANY CARRYING VOTING RIGHTS.
- The Register of Members & Share Transfer Books of the Company shall remain closed from Friday, 24th September, 2021 to Thursday, 30th September 2021 (both days inclusive).
- As per Regulation 40 of SEBI Listing Regulations, as amended, securities of listed companies can be transferred only in dematerialized form with effect from, April 1, 2019, except in case of request for transmission or transposition of securities. In view of this and to eliminate all risks associated with physical shares and for ease of portfolio management, members holding shares in physical form are requested to consider converting their holdings to dematerialized form. Members can contact the Company or Company's Registrars and Transfer Agents, M/s. Purva Sharegistry (India) Pvt. Ltd ("Purva Sharegistry") for assistance in this regard.
- Members are requested to intimate the change of address if any to the Company or its Registrar & Share Transfer Agents, M/s. Purva Sharegistry (India) Pvt. Ltd. having its office at Unit no. 9, Shivshakti Ind. Est., J.R. Boricha Marg, Opp.

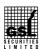

- Kasturba Hospital Lane, Lower Parel (East)– 400 011.
- 6. To support the 'Green Initiative', Members who have not yet registered their email addresses are requested to register the same with their DPs in case the shares are held by them in electronic form and with Purva Sharegistry in case the shares are held by them in physical form.
- 7. Members are requested to intimate changes, if any, pertaining to their name, postal address, email address, telephone/ mobile numbers, Permanent Account Number (PAN), mandates, nominations, power of attorney, bank details such as, name of the bank and branch details, bank account number, MICR code, IFSC code, etc., to their DPs in case the shares are held by them in electronic form and to Purva Sharegistry in case the shares are held by them in physical form.
- 8. As per the provisions of Section 72 of the Act, the facility for making nomination is available for the Members in respect of the shares held by them. Members who have not yet registered their nomination are requested to register the same by submitting Form No. SH-13. Members are requested to submit the said details to their DP in case the shares are held by them in electronic form and to Purva Sharegistry in case the shares are held in physical form.
- 9. Members holding shares in physical form, in identical order of names, in more than one folio are requested to send to the Company or Purva Sharegistry, the details of such folios together with the share certificates for consolidating their holdings in one folio. A consolidated share certificate will be issued to such Members after making requisite changes.
- In case of joint holders, the Member whose name appears as the first holder in the order of names

- as per the Register of Members of the Company will be entitled to vote at the AGM.
- Disclosure with respect to Demat suspense account / unclaimed suspense account
  - Information pursuant to Regulation 34 (3) read with Clause F of Schedule V of LODR. As on date of this report, the Company does not have any demat suspense account / unclaimed suspense account and hence no information is provided.
- 12. Pursuant to Section 108 of the Companies Act, 2013, read with the relevant Rules of the Act, the Company is pleased to provide the facility to Members to exercise their right to vote by electronic means. The Members, whose names appear in the Register of Members / list of Beneficial Owners as on Thursday, September 23, 2021, i.e. the date prior to the commencement of book closure date are entitled to vote on the Resolutions set forth in this Notice. Members who have acquired shares after the dispatch of the Annual Report and before the book closure may approach the Company for issuance of the User ID and Password for exercising their right to vote by electronic means.
- 13. The Company has appointed Shivhari Jalan & Co, Practicing Company Secretaries, to act as the Scrutinizer, for conducting the scrutiny of the votes cast. The Members desiring to vote through electronic mode may refer to the detailed procedure on e-voting given hereinafter.
- 14. All documents referred to in the accompanying Notice shall be open for inspection at the Registered Office of the Company during normal business hours (11:00 a.m. to 5:00 p.m.) on all working days except Saturday and Sunday, up to and including the date of the Annual General Meeting of the Company.
- 15. The Route Map to reach venue of AGM is annexed to this Notice.

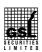

16. The relevant details, pursuant to 36(3) of the SEBI Listing Regulations and Secretarial Standard on General Meetings issued by the Institute of Company Secretaries of India, in respect of Director seeking re-appointment / appointment at this AGM is annexed.

#### 17. E-voting:

The remote e-voting facility starts on 27th September, 2021 at 9.00 a.m. and ends on 29th September, 2021 at 5.00 p.m. During this period, Members of the Company holding shares either in physical form or in dematerialised form, as on the cut off date of 23rd September, 2021, may cast their votes electronically. The remote e-voting module will be disabled by NSDL for voting thereafter at 5.00 p.m. on 29th September, 2021. Once the vote on a resolution is cast by the Member, the Member shall not be allowed to change it subsequently.

### How do I vote electronically using NSDL e-Voting system?

The way to vote electronically on NSDL e-Voting system consists of "Two Steps" which are mentioned below:

Step 1: Log-in to NSDL e-Voting system at <a href="https://www.evoting.nsdl.com/">https://www.evoting.nsdl.com/</a>

Step 2: Cast your vote electronically on NSDL e-Voting system.

Details on Step 1 is mentioned below:

#### How to Log-in to NSDL e-Voting website?

- Visit the e-Voting website of NSDL. Open web browser by typing the following URL: <a href="https://www.evoting.nsdl.com/">https://www.evoting.nsdl.com/</a> either on a Personal Computer or on a mobile.
- Once the home page of e-Voting system is launched, click on the icon "Login" which is available under 'Shareholders' section.

 A new screen will open. You will have to enter your User ID, your Password and a Verification Code as shown on the screen.

Alternatively, if you are registered for NSDL eservices i.e. IDEAS, you can log-in at <a href="https://eservices.nsdl.com/">https://eservices.nsdl.com/</a> with your existing IDEAS login. Once you log-in to NSDL eservices after using your log-in credentials, click on e-Voting and you can proceed to Step 2 i.e. Cast your vote electronically.

4. Your User ID details are given below:

| Manner of holding<br>shares i.e. Demat<br>(NSDL or CDSL)<br>or Physical | Your User ID is:                                                                                                    |  |
|-------------------------------------------------------------------------|----------------------------------------------------------------------------------------------------|--|
| a) For Members who hold shares in demat account with NSDL.              | by 8 Digit Client ID                                                                                                    |  |
| b) For Members who hold shares in demat account with CDSL.              | 16 Digit Beneficiary ID  For example if your  Beneficiary ID is  12***********************************                                                |  |
| c) For Members<br>holding shares in<br>Physical Form.                   | EVEN Number followed by Folio Number registered with the companyFor example if folio number is 001*** and EVEN is 101456 then user ID is 101456001*** |  |

- 5. Your password details are given below:
  - a) If you are already registered for e-Voting, then you can use your existing password to login and cast your vote.

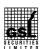

- b) If you are using NSDL e-Voting system for the first time, you will need to retrieve the 'initial password' which was communicated to you. Once you retrieve your 'initial password', you need to enter the 'initial password' and the system will force you to change your password.
- c) How to retrieve your 'initial password'?
- (i) If your email ID is registered in your demat account or with the company, your 'initial password' is communicated to you on your email ID. Trace the email sent to you from NSDL from your mailbox. Open the email and open the attachment i.e. a .pdf file. Open the .pdf file. The password to open the .pdf file is your 8 digit client ID for NSDL account, last 8 digits of client ID for CDSL account or folio number for shares held in physical form. The .pdf file contains your 'User ID' and your 'initial password'.
- (ii) If your email ID is not registered, please follow steps mentioned below in process for those shareholders whose email ids are not registered
- 6. If you are unable to retrieve or have not received the "Initial password" or have forgotten your password:
  - a) Click on "Forgot User Details/ Password?" (If you are holding shares in your demat account with NSDL or CDSL) option available on www.evoting.nsdl.com.
  - Physical User Reset Password?" (If you are holding shares in physical mode) option available on <a href="https://www.evoting.nsdl.com">www.evoting.nsdl.com</a>.
  - c) If you are still unable to get the password by aforesaid two options, you can send a request at <u>evoting@nsdl.co.in</u> mentioning

- your demat account number/folio number, your PAN, your name and your registered address.
- d) Members can also use the OTP (One Time Password) based login for casting the votes on the e-Voting system of NSDL.
- After entering your password, tick on Agree to "Terms and Conditions" by selecting on the check box.
- 8. Now, you will have to click on "Login" button.
- After you click on the "Login" button, Home page of e-Voting will open.

#### Details on Step 2 is given below:

### How to cast your vote electronically on NSDL e-Voting system?

- After successful login at Step 1, you will be able to see the Home page of e-Voting. Click on e-Voting. Then, click on Active Voting Cycles.
- After click on Active Voting Cycles, you will be able to see all the companies "EVEN" in which you are holding shares and whose voting cycle is in active status.
- Select "EVEN" of company for which you wish to cast your vote.
- Now you are ready for e-Voting as the Voting page opens.
- Cast your vote by selecting appropriate options i.e. assent or dissent, verify/modify the number of shares for which you wish to cast your vote and click on "Submit" and also "Confirm" when prompted.
- Upon confirmation, the message "Vote cast successfully" will be displayed.
- You can also take the printout of the votes cast by you by clicking on the print option on the confirmation page.

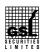

 Once you confirm your vote on the resolution, you will not be allowed to modify your vote.

#### General Guidelines for shareholders

- Institutional shareholders (i.e. other than individuals, HUF, NRI etc.) are required to send scanned copy (PDF/JPG Format) of the relevant Board Resolution/ Authority letter etc. with attested specimen signature of the duly authorized signatory(ies) who are authorized to vote, to the Scrutinizer by e-mail to shivharijalancs@gmail.com with a copy marked to evoting@nsdl.co.in.
- 2. It is strongly recommended not to share your password with any other person and take utmost care to keep your password confidential. Login to the e-voting website will be disabled upon five unsuccessful attempts to key in the correct password. In such an event, you will need to go through the "Forgot User Details/Password?" or "Physical User Reset Password?" option available on www.evoting.nsdl.com to reset the password.
- In case of any queries, you may refer the Frequently Asked Questions (FAQs) for Shareholders and e-voting user manual for Shareholders available at the download section of www.evoting.nsdl.com or call on toll free no.: 1800-222-990 or send a request to (Name of NSDL Official) at evoting@nsdl.co.in

Process for those shareholders whose email ids are not registered with the depositories for procuring user id and password and registration of e mail ids for e-voting for the resolutions set out in this notice:

 In case shares are held in physical mode please provide Folio No., Name of shareholder, scanned copy of the share certificate (front and back), PAN (self attested scanned copy of PAN card), AADHAR (self attested scanned copy of Aadhar Card) by email to gslsecuritiesltd@gmail.com.

In case shares are held in demat mode, please provide DPID-CLID (16 digit DPID + CLID or 16 digit beneficiary ID), Name, client master or copy of Consolidated Account statement, PAN (self attested scanned copy of PAN card), AADHAR (self attested scanned copy of Aadhar Card) to gslsecuritiesltd@gmail.com.

#### By Order of the Board of Directors

For GSL Securities Limited

Place: Mumbai Sd/-Date: 14.08.2021 S.K. Bagrodia

Chairman & Managing Director

(DIN: 00246168)

#### Registered Office:

1/25 & 1/26, 1st Floor

AC Market Building, Tardeo,

Mumbai – 400 034.

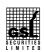

DETAILS PURSUANT TO REGULATION 36(3) OF THE SEBI (LISTING OBLIGATIONS AND DISCLOSURE REQUIREMENT) REGULATIONS, 2015 IN RESPECT OF DIRECTORS SEEKING APPOINMENT / RE-APPOINTMENT.

| Sr. | Particular                                               | Details                                               |  |
|-----|----------------------------------------------------------|-------------------------------------------------------|--|
| No  |                                                          |                                                       |  |
| 1.  | Name of Director                                         | Mrs. Shailja Bagrodia                                 |  |
| 2.  | DIN/ PAN                                                 | 00246710                                              |  |
| 3.  | Date of Appointment                                      | 29.03.1994                                            |  |
| 4.  | Experience                                               | 27 years of experience                                |  |
| 5.  | Nature of his/her expertise in specific functional areas | Having rich experience in Business and Administration |  |
| 6.  | No of Shares Held of Company                             | 403700                                                |  |
| 7.  | Directorship in other Listed Company                     | Nil                                                   |  |
| 8.  | Chairman/Member of Committees in listed                  | Member of                                             |  |
|     | Companies including The Indian Link Chain                | - Audit Committee                                     |  |
|     | Manufacturers Limited                                    | - Stakeholder Relationship Committee                  |  |
|     |                                                          | - Nomination and Remuneration Committee               |  |
|     |                                                          | of GSL Securities Ltd                                 |  |
| 9.  | Qualification                                            | B.Com                                                 |  |
| 10. | Disclosure of relationships between directors inter-se:  | Wife of Mr. Santkumar Bagrodia, Managing Director     |  |
| 11. | Functional Area                                          | Director                                              |  |

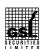

## ROUTE MAP OF THE VENUE OF THE ANNUAL GENERAL MEETING OF THE COMPANY

#### **AGM Venue:**

1/25 & 1/26, 1st Floor,

Tardeo Airconditioned Market Society,

Tardeo Road, Mumbai- 400034

#### **Prominent Landmark:**

Tardeo Towers

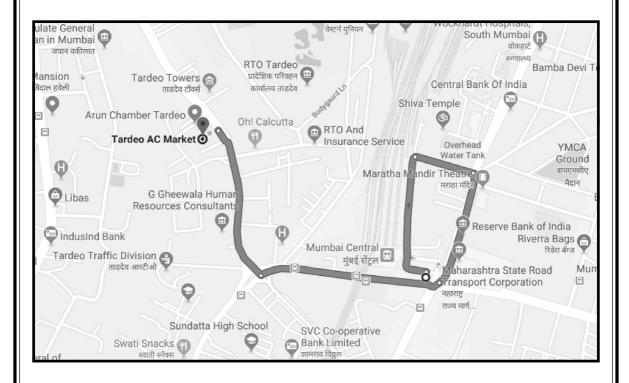

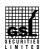

#### **DIRECTOR'S REPORT**

To.

The Members,

GSL Securities Limited.

Your Directors have pleasure in presenting the 27<sup>th</sup> (Twenty Seventh) Annual Report with the audited statement of Accounts for the year ended 31<sup>st</sup> March 2021.

#### Financial Results:

Summary of the working result of the company for the financial year ended 31st March, 2021 are given as below:

(Rs.in Lakhs)

| Particulars                              | 2020-21 | 2019-20 |
|------------------------------------------|---------|---------|
| Total Income                             | 27.82   | 32.22   |
| Total Expenditure excluding depreciation | 29.18   | 32.12   |
| Profit before Tax and Depreciation       | (1.35)  | 0.10    |
| Less: Depreciation                       | 0.20    | 0.11    |
| Profit / (Loss) before tax               | (1.55)  | (0.01)  |
| Exceptional Items                        | 0.00    | 0.00    |
| Less: Taxes                              | (0.002) | (3.10)  |
| Profit / (Loss) after tax                | (1.55)  | (3.11)  |
| Add /(Less): Other Comprehensive Income  | 14.08   | (35.54) |
| Total Comprehensive Income               | 12.53   | (38.65) |
| Earnings Per Share (Basic and Diluted)   | (0.05)  | (0.10)  |

#### **Dividend:**

Directors do not recommended payment of dividend for the financial year under review.

#### **Transfer to Reserves**

During the year under review your directors have not transferred any amount to reserves.

#### Operation:

The total income of Rs. 27.82 Lakhs (Previous year Rs. 32.22 Lakhs) derived by the Company is from other income which includes interest income, profit on sale of shares, dividend, etc. The Net Profit for the year before adjustment on account of comprehensive income under review amounted to Rs. (1.59) lakhs (Previous year Rs. (3.11) lakhs).

#### Material Changes between the date of the Board report and end of financial year.

There have been no material changes and commitments, affecting the financial position of the Company which have occurred between the end of the financial year of the Company to which the financial statements relate and the date of the report.

Significant and material orders passed by the regulators or courts or tribunals impacting the going concern status and company's operations in future:

During the year under review there no material significant order passed by any the regulators or courts or tribunals impacting the going concern status and company's operations in future. Company has received letter no. T067 /